## **Kurzanleitung KiMuSearch**

KiMuSearch bringt Gemeinden und Kirchenmusiker:innen zusammen: als Gemeinde können Sie Gesuche aufgeben, wenn Sie Musiker:innen für Gottesdienste oder Veranstaltungen suchen – als Musiker:in hinterlegen Sie Ihr Profil und Ihre Einsatzwünsche.

KiMuSearch bietet daraufhin für ein Gesuch seitens der Gemeinde passende Musiker:innen zur Kontaktaufnahme an.

Voraussetzung ist, dass Musiker:innen und Gemeinden in KiMuSearch registriert sind.

#### Inhaltsverzeichnis

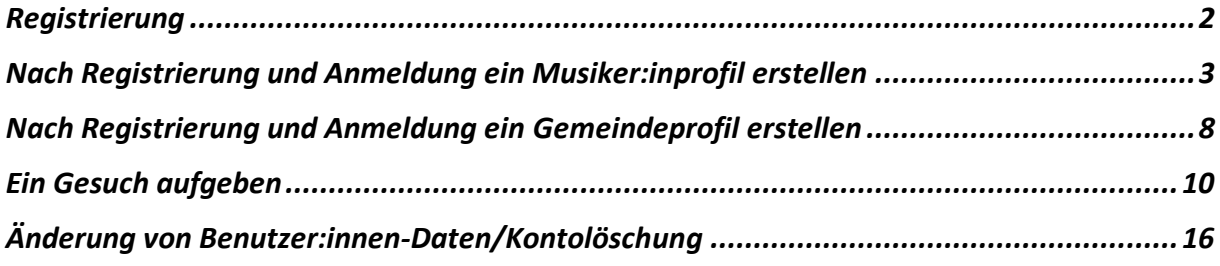

#### <span id="page-1-0"></span>Registrierung

Beim allerersten Aufruf von KiMuSearch müssen Sie sich zunächst registrieren. In einem zweiten Schritt werden Sie dann nach der ersten Anmeldung gefragt, ob Sie ein Profil als Musiker:in oder als Gemeinde haben möchten.

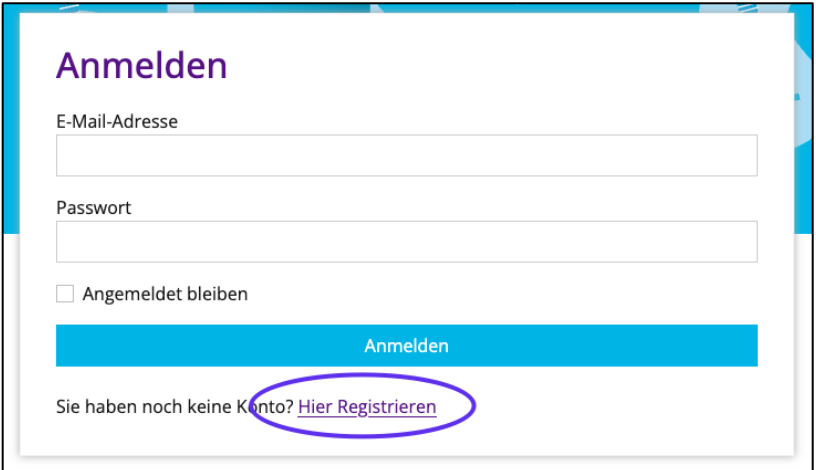

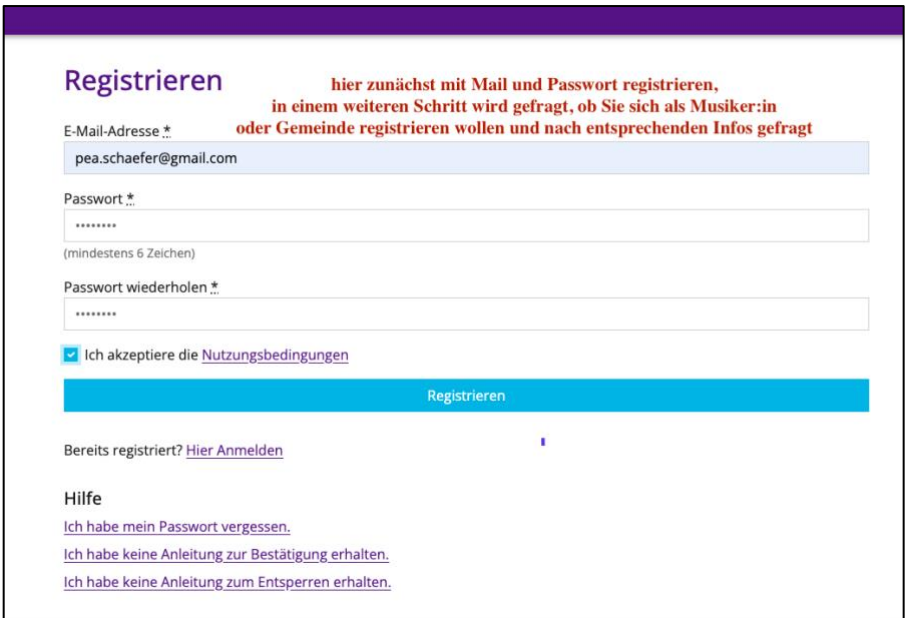

Nach Bestätigung Ihrer Mailadresse können Sie sich anmelden und ein Profil erstellen.

### <span id="page-2-0"></span>Nach Registrierung und Anmeldung ein Musiker:inprofil erstellen

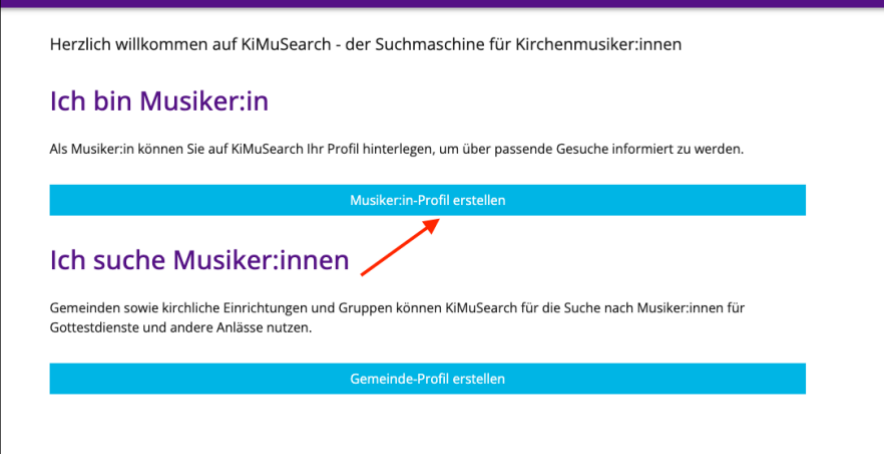

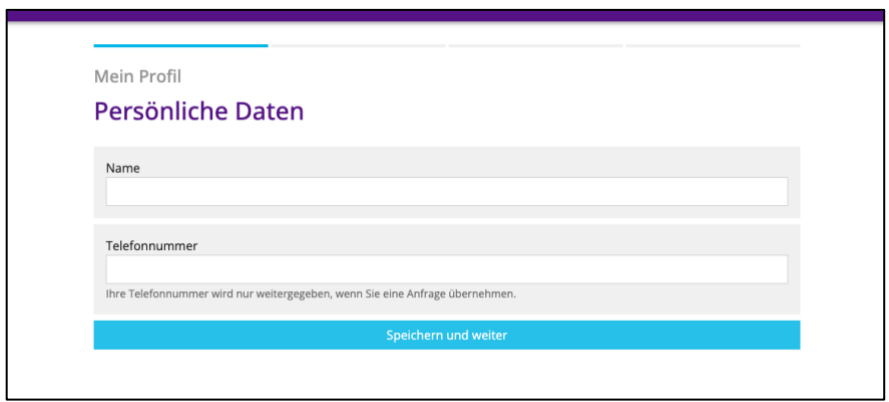

Erster Profilblock: Definition der Instrumente, die Sie spielen.

Hier können Sie mehrere Instrumente definieren, mit denen Sie gebucht werden möchten. Dazu können Sie Besonderheiten aufführen, wie z.B.: …spiele besonders gerne Lieder aus Freitönen/Lebensweise

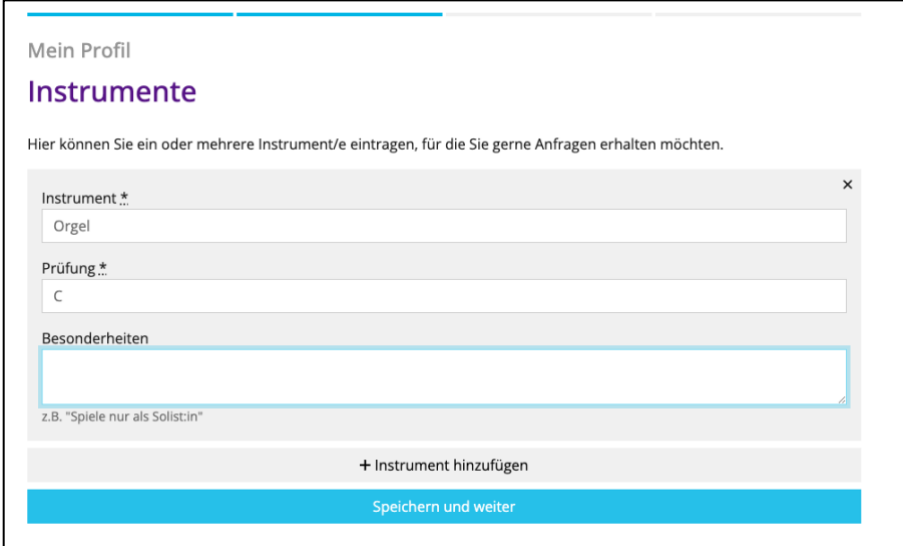

Zweiter Profilblock: die Mobilität.

Hier legen Sie fest, bis zu welcher Entfernung vom Wohnort Sie Anfragen erhalten können.

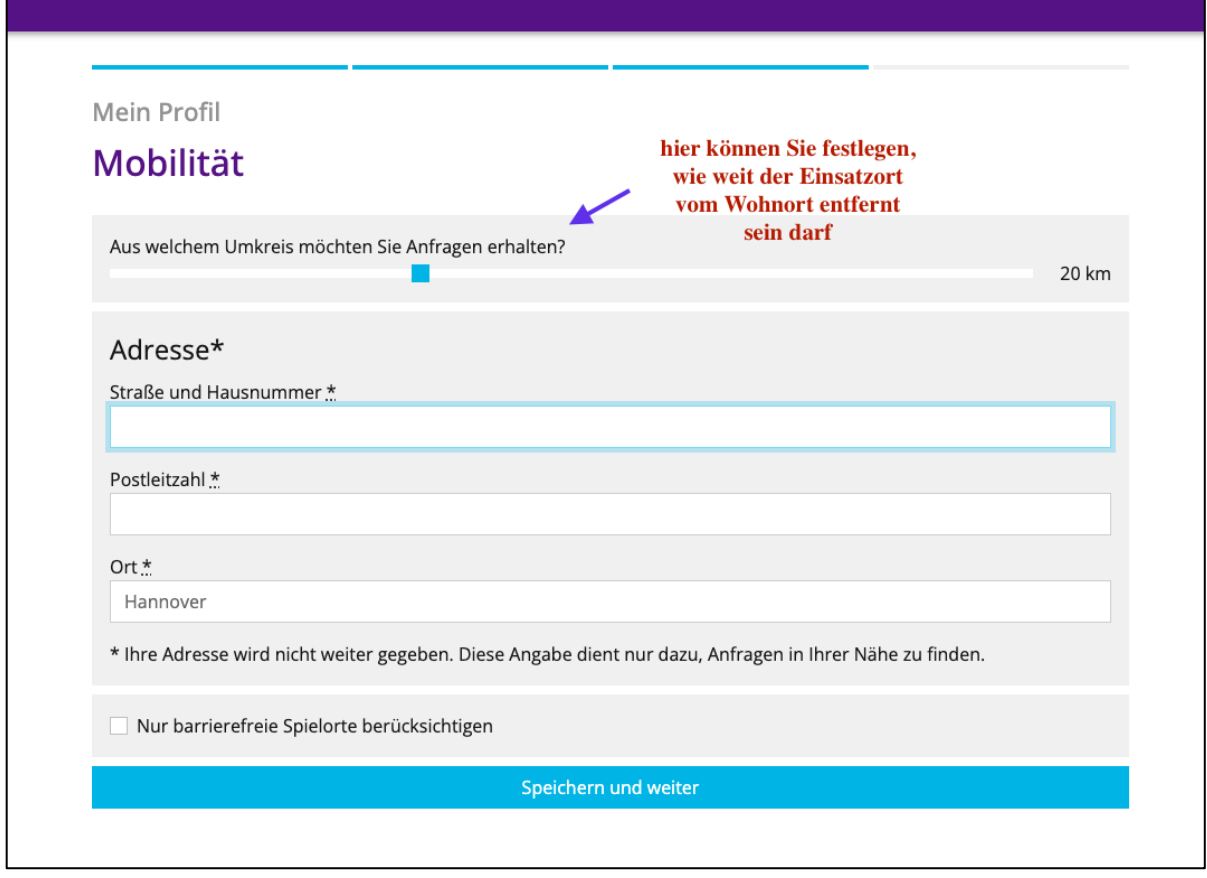

Dritter Profilblock: die Verfügbarkeit.

Sie dient einer groben Orientierung für die Suchmechanik, zu welchen Zeiten Sie generell gebucht werden können. Natürlich entscheiden Sie immer noch individuell bei den Gesuchen, ob für Sie der angefragte Zeitraum passt.

Vielleicht möchten Sie an Feiertagen wie Ostermontag, Reformationstag o.ä. trotz Berufstätigkeit als Musiker:in zur Verfügung stehen: dann setzen Sie Ihre Verfügbarkeit auch in der Zeile "Feiertage".

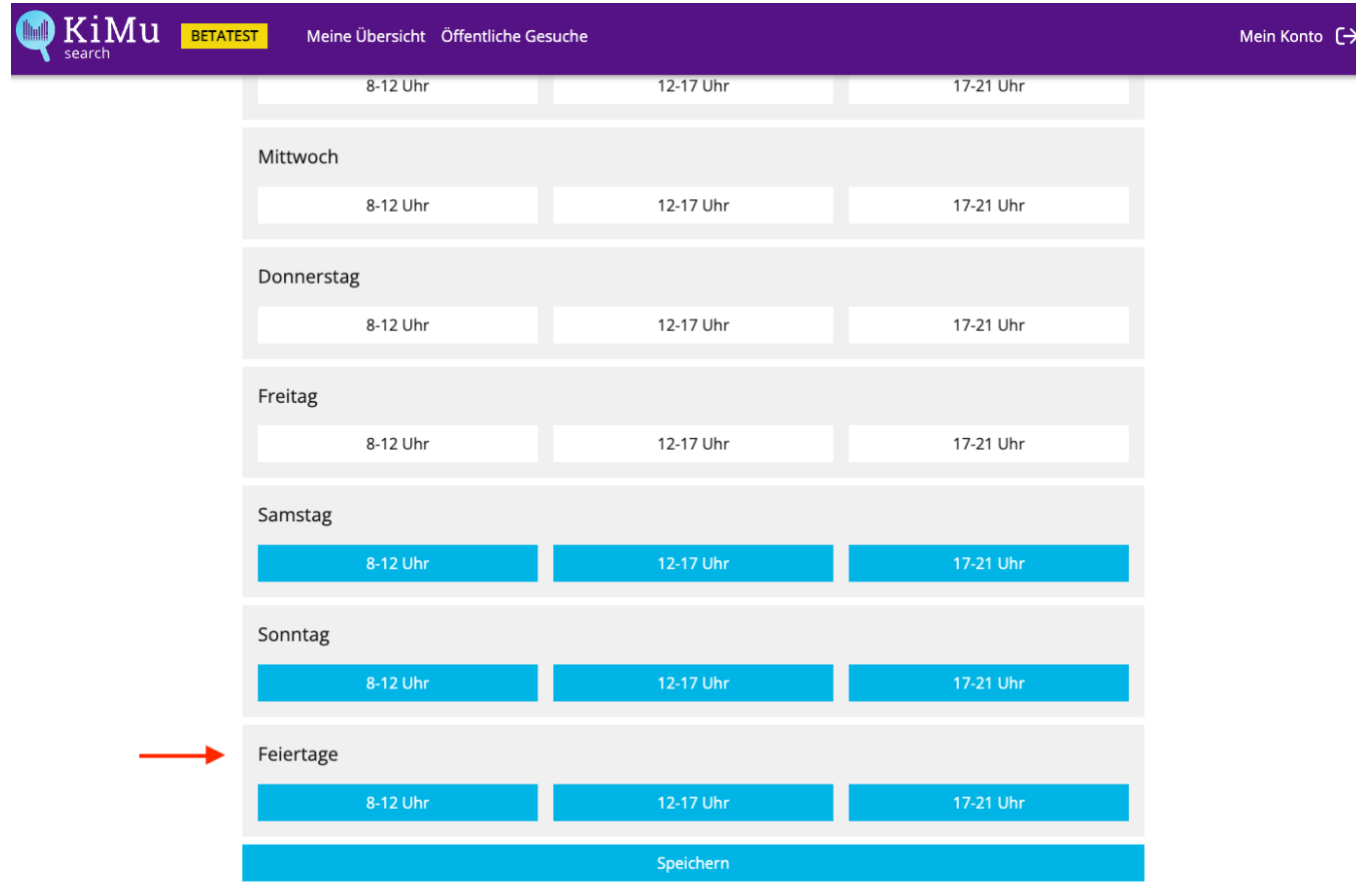

So sieht der Startbildschirm nach Anmeldung für eine/n angemeldete/n Musiker:in aus: Es werden immer aktuell anliegenden Anfragen und bereits übernommene Gesuche angezeigt. Natürlich wird man auch per Mail über Anfragen benachrichtigt. Bei einer Übernahme eines Gesuchs werden entsprechende Kontaktdaten übermittelt.

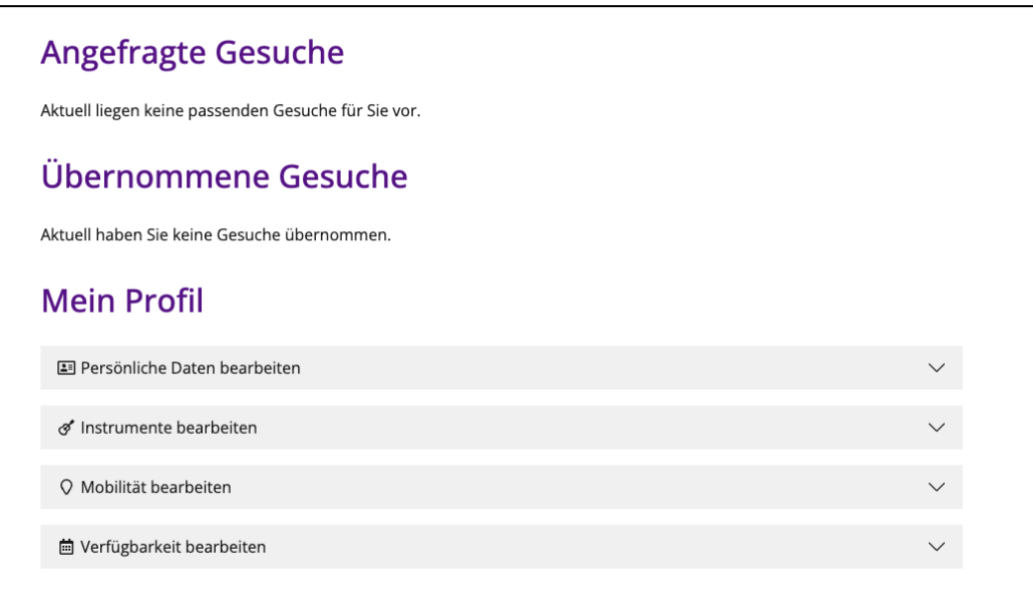

So könnte eine Anfrage mit anschließender Übernahme am Smartphone aussehen: Zuerst bekommt man eine Mail mit den Daten der Anfrage und dem link zu dem Gesuch, daraufhin kann man das Gesuch annehmen oder "kein Interesse" bekunden. Dann kann die suchende Gemeinde weitere passende Musiker:innen anfragen.

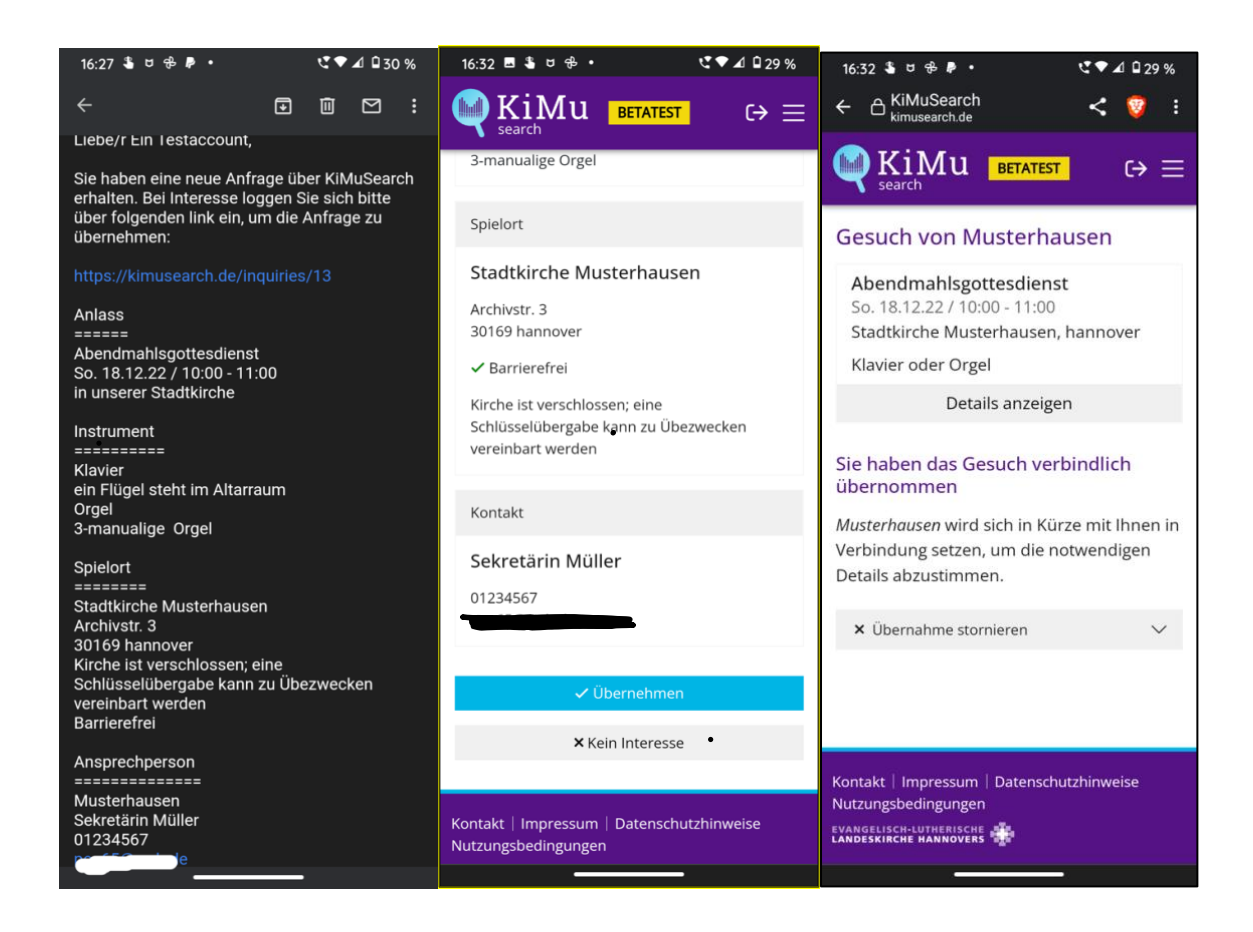

### <span id="page-7-0"></span>Nach Registrierung und Anmeldung ein Gemeindeprofil erstellen

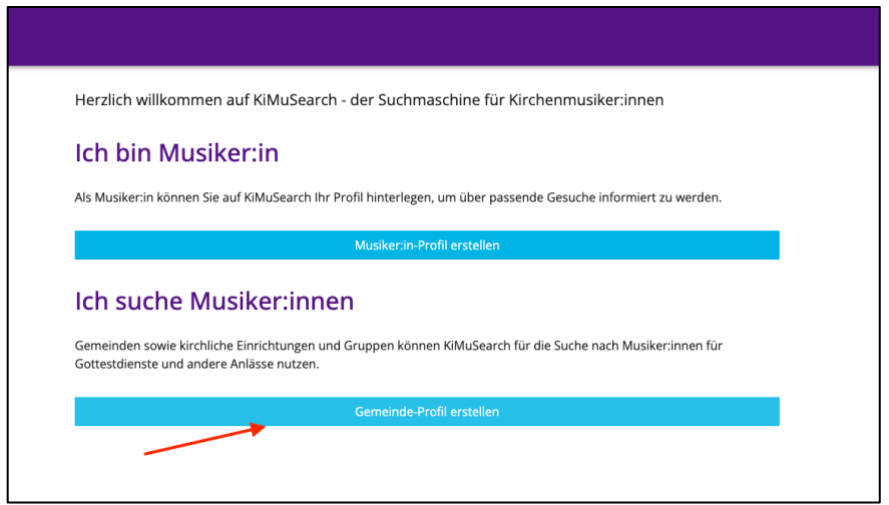

#### Erster Profilblock: die Gemeindedaten hinterlegen

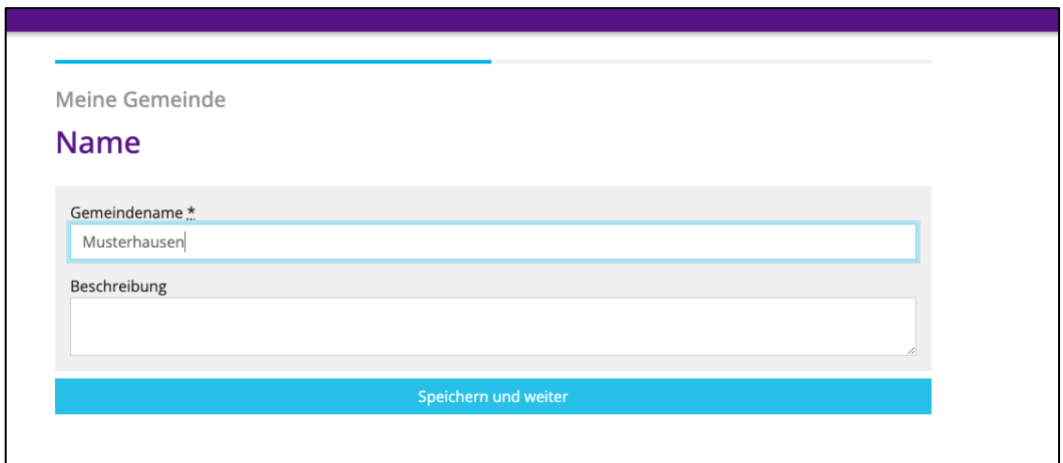

Zweiter Profilblock: eine Liste mit Ansprechpersonen und ihren Kontaktdate hinterlegen Zu jedem Gesuch müssen Sie eine Kontaktperson angeben – haben Sie wechselnde Ansprechpartner:innen, z.B. bei mehreren möglichen Spielorten, können Sie hier mehrere Ansprechpersonen mit Mail und Telefon hinterlegen und später einfach nur auswählen.

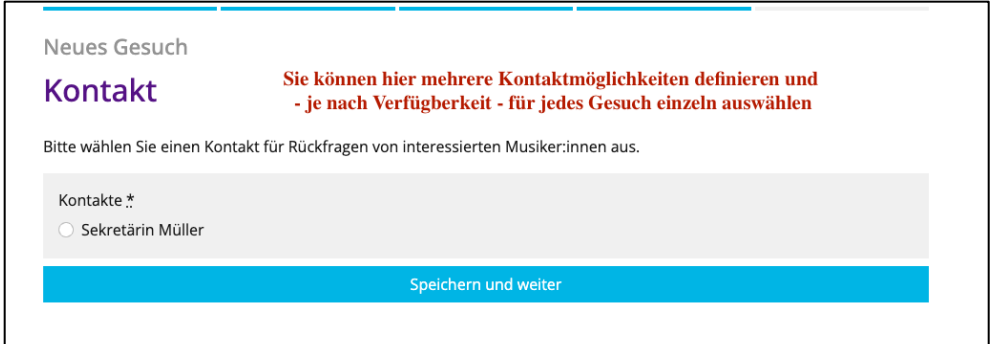

So sieht Ihr Startbildschirm als Gemeinde aus– Sie können nun Gesuche aufgeben.

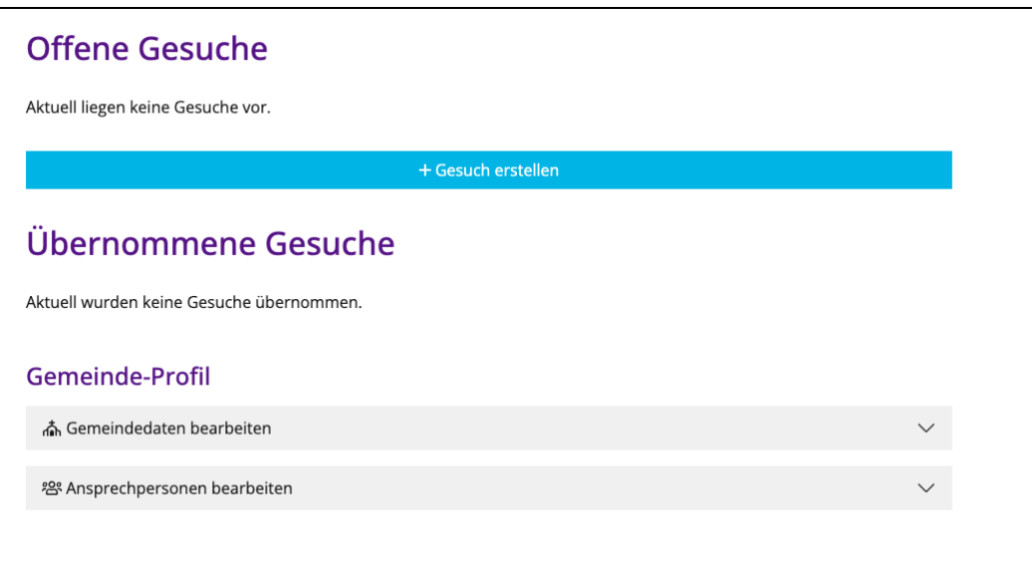

#### <span id="page-9-0"></span>Ein Gesuch aufgeben

Jedes Gesuch erfordert die Angabe eines Titels/Anlass, dazu ist eine Beschreibung möglich, weiterhin natürlich Datum und Uhrzeit des Einsatzes.

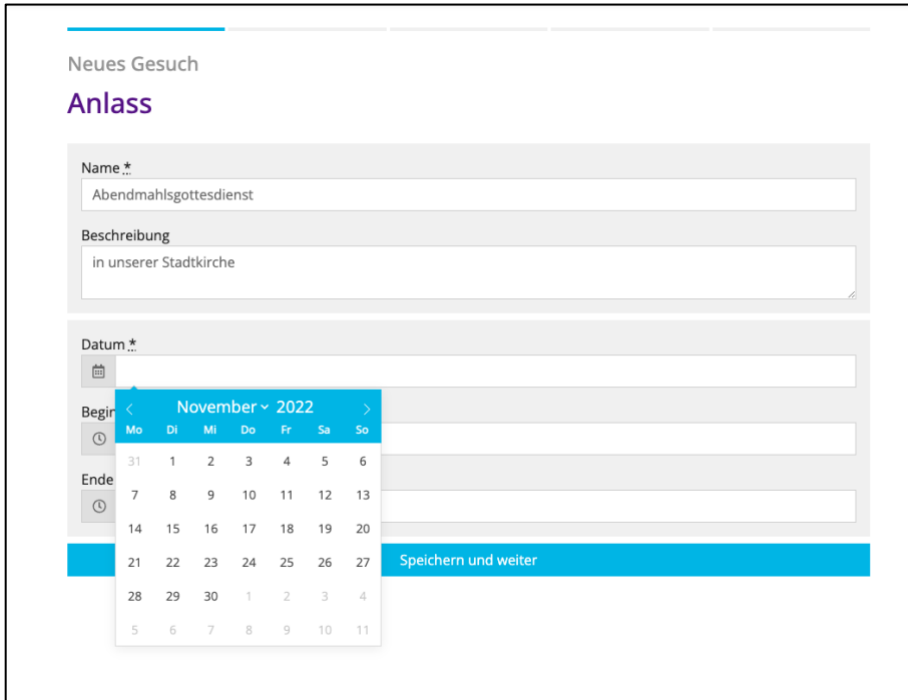

Im weiteren Verlauf können Sie verschiedene Instrumente definieren, die für diese Veranstaltung gesucht werden. Zu den Instrumenten können optional Besonderheiten eingetragen werden, die für den/die Musiker:innen wichtig für eine Entscheidung bzgl. einer Zusage sein können.

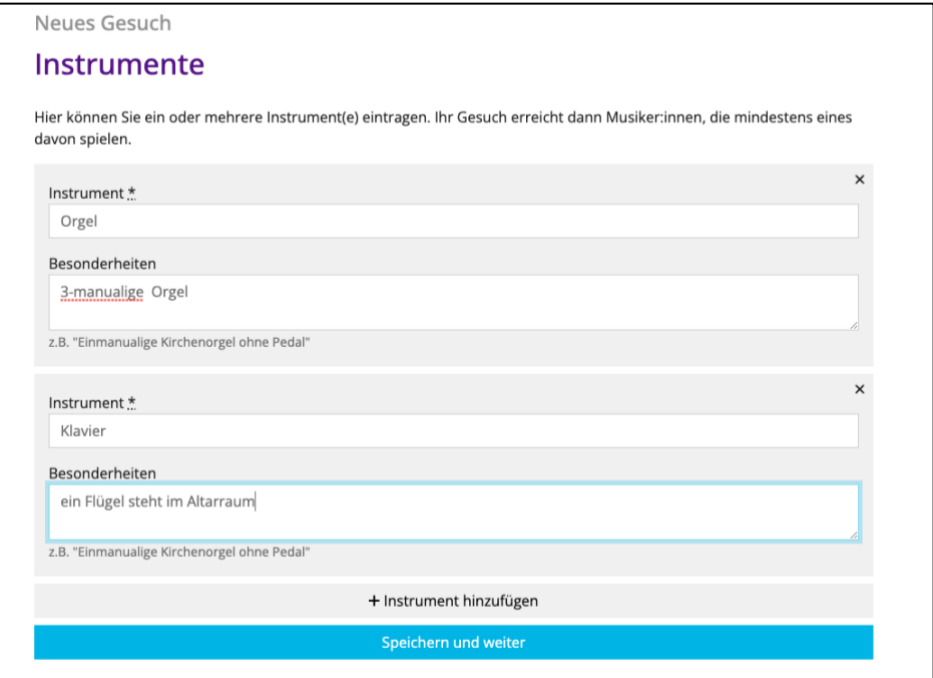

In einem weiteren Schritt definieren Sie den Einsatzort – dies kann eine Kirche/Kapelle/Gemeindehaus o.ä. sein. Auch hier kann auf Besonderheiten hingewiesen werden

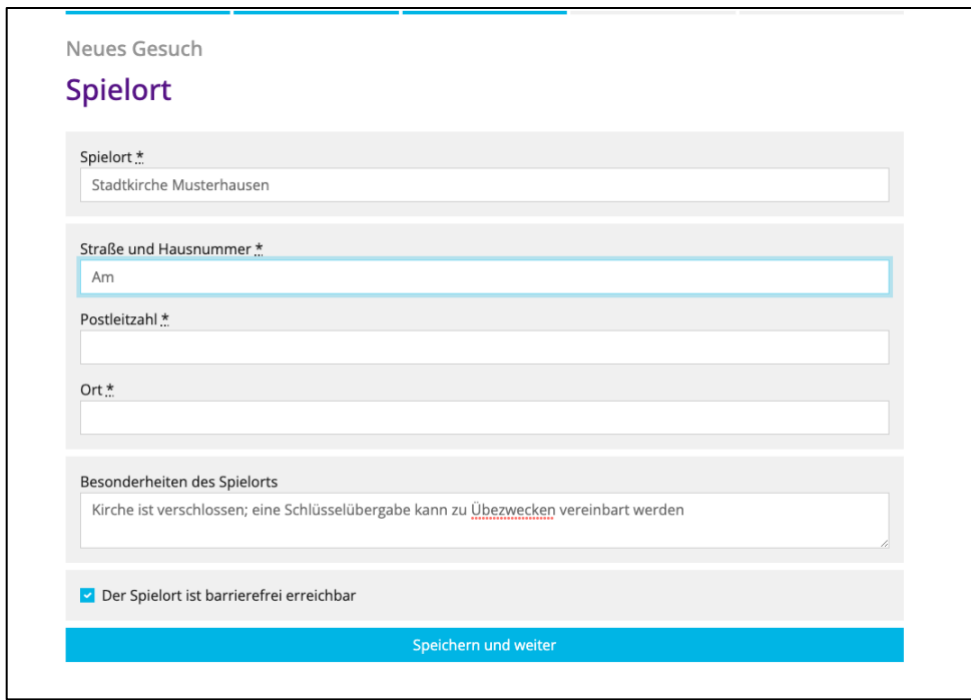

In einem letzten Schritt geben Sie die zuständige Kontaktperson für dieses Gesuch an; diese Person ist dann im weiteren Verlauf nach einer Zusage eines/einer Musiker:in für die Kontaktaufnahme zuständig.

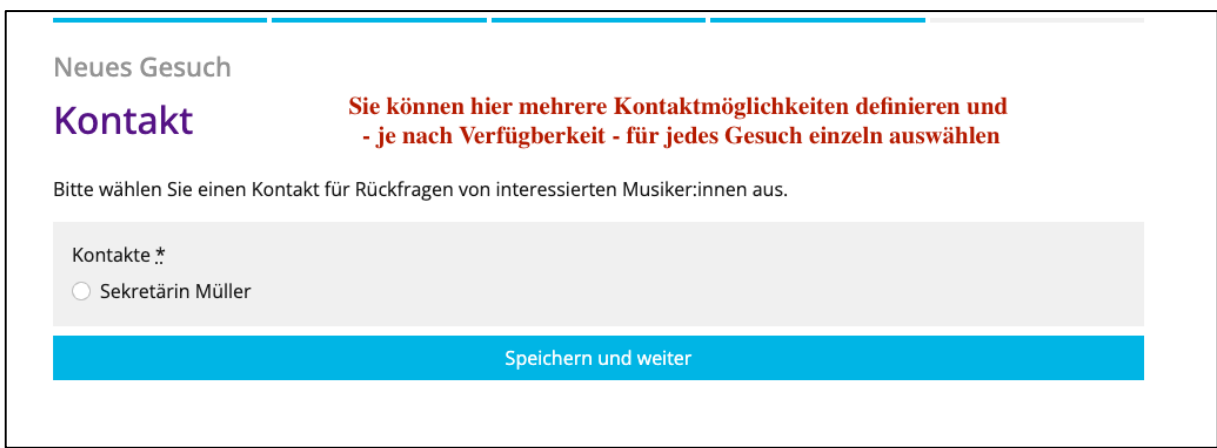

Sie werden nun aufgefordert, Ihr Gesuch noch einmal zu überprüfen, da die Eingaben später nicht mehr geändert werden können.

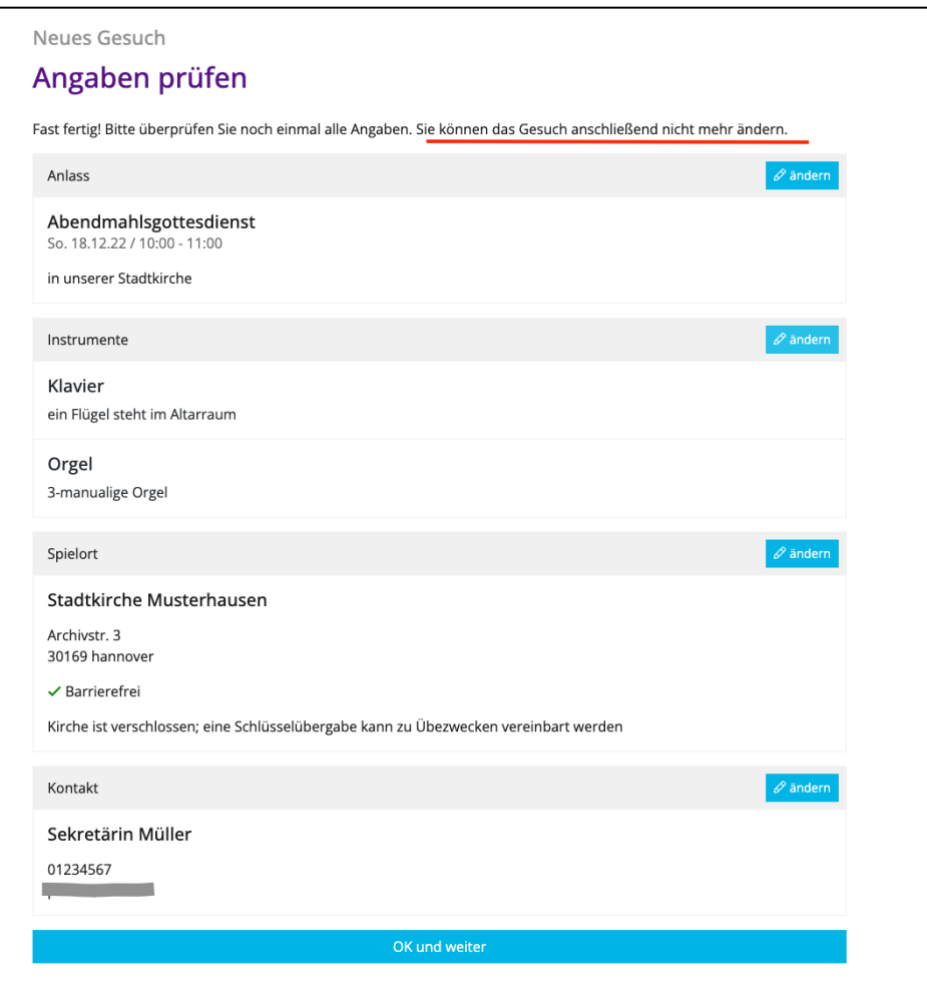

Nun sucht KiMuSearch passende Musiker:innenprofile für Ihr Gesuch und bietet Sie Ihnen zur Kontaktaufnahme an..

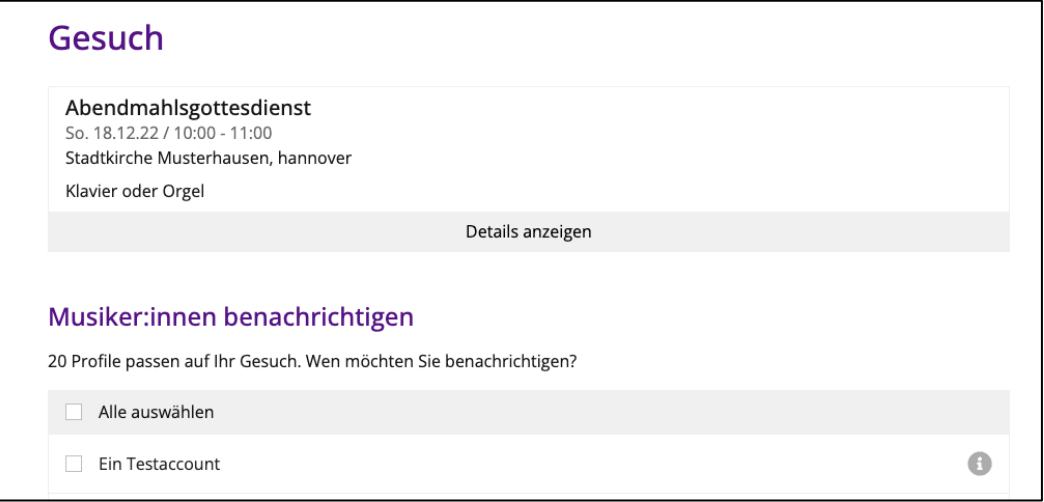

Sie können sich Details zu den passenden Profilen anzeigen lassen und haben die Wahl, wen Sie kontaktieren wollen.

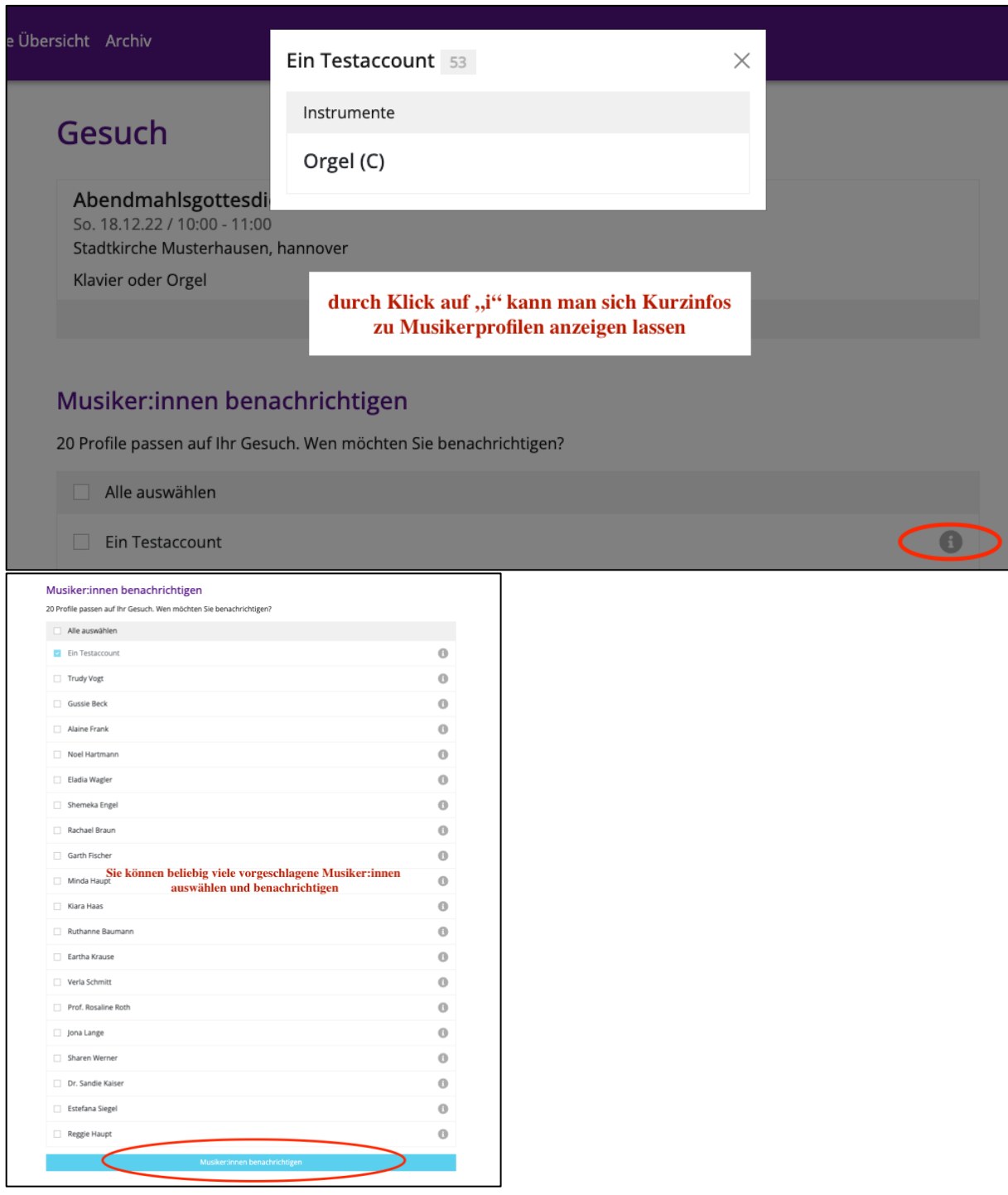

Wenn ein/e Musiker:in ein Gesuch übernommen hat, wird die angegebene Kontaktperson benachrichtigt. Nun ist es ihre Aufgabe, den direkten Kontakt mit dem/der Musiker:in zwecks weiterer Vereinbarungen und Absprachen aufzunehmen.

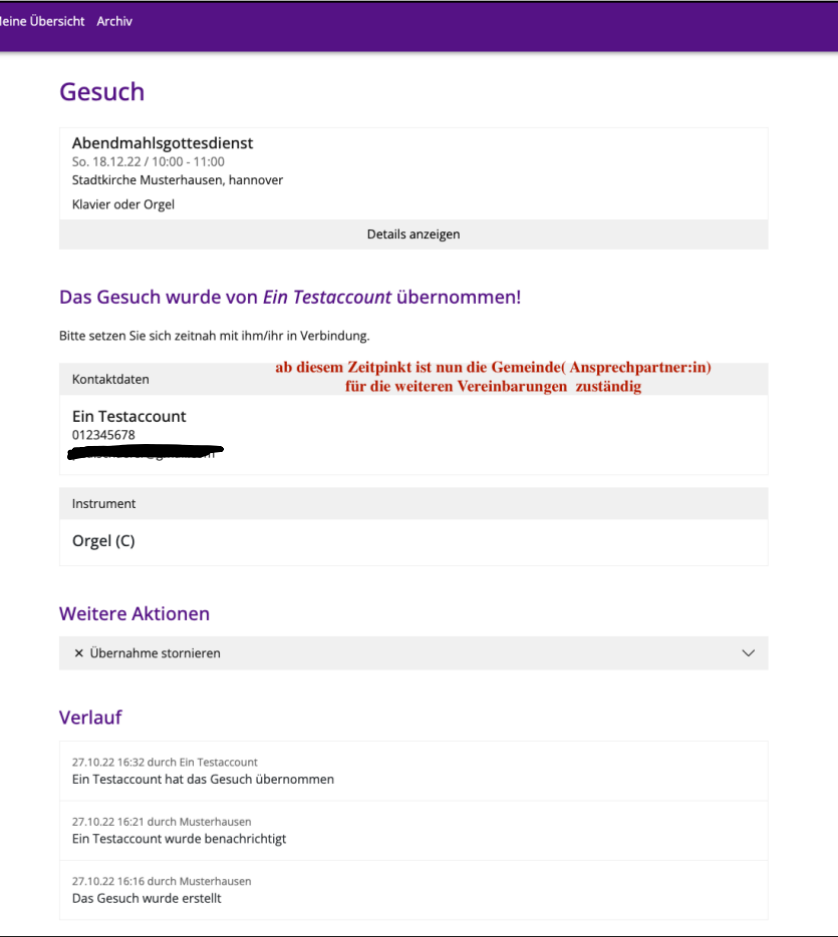

#### Benachrichtigung per Mail an die Kontaktperson

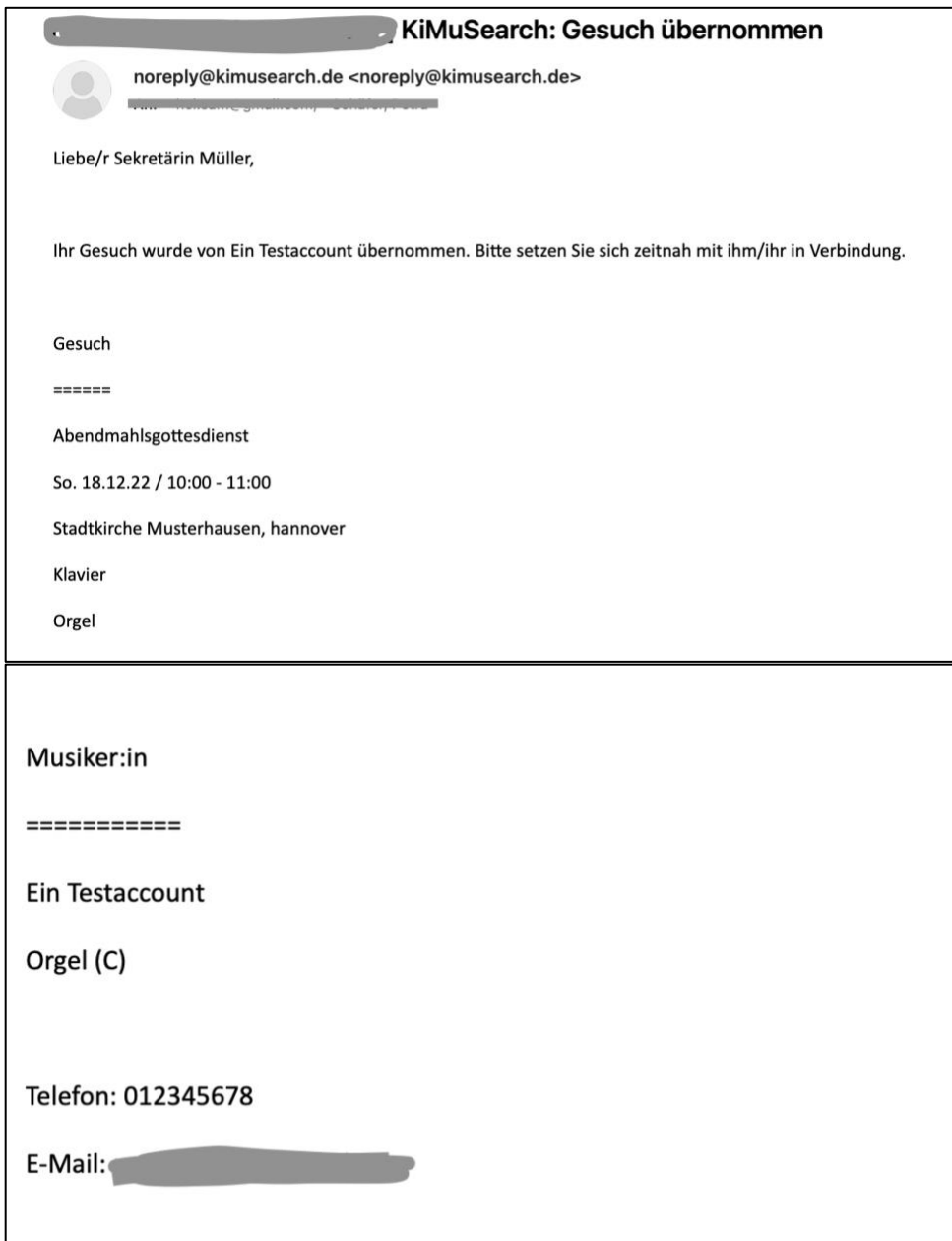

 $\bullet$ 

# <span id="page-15-0"></span>Änderung von Benutzer:innen-Daten/Kontolöschung

In den Kontoeinstellungen können Sie jederzeit Ihre Zugangsdaten ändern oder sich komplett von KiMuSearch abmelden.

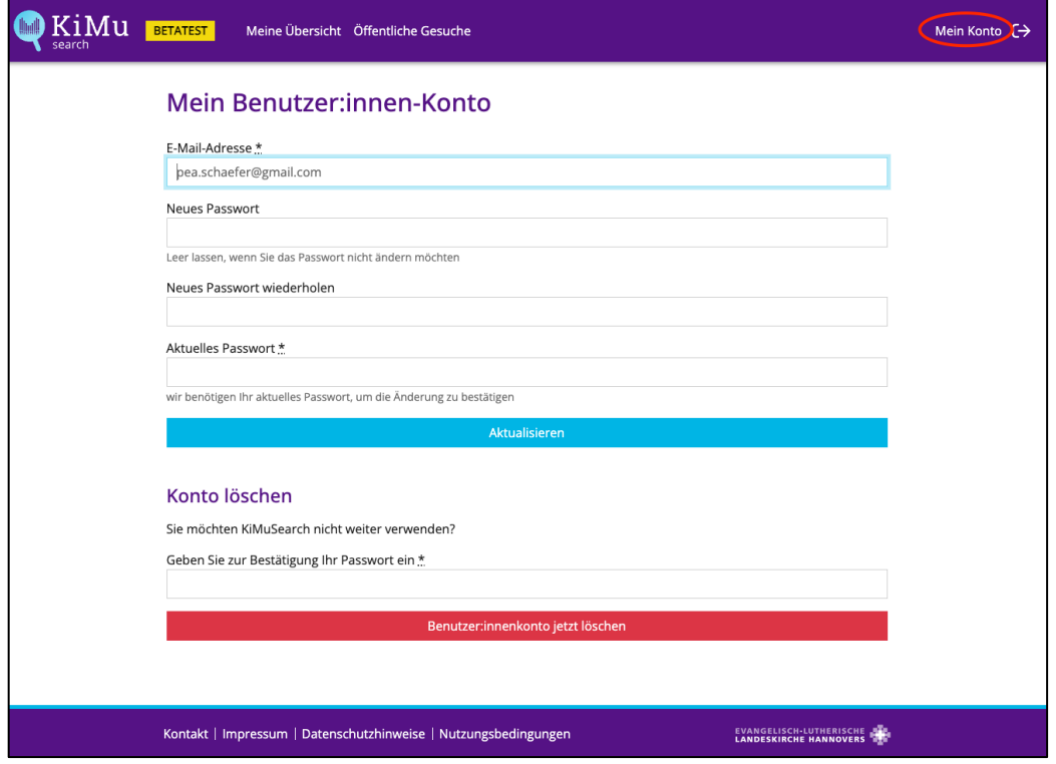